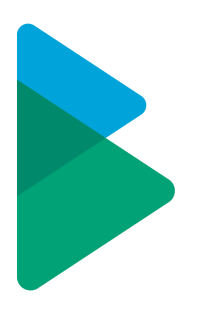

# **Integration Administration Guides**

TFS — Last update: 2020/02/06

Basis Technologies

Copyright © 2020 Basis Technologies

#### **Table of Contents**

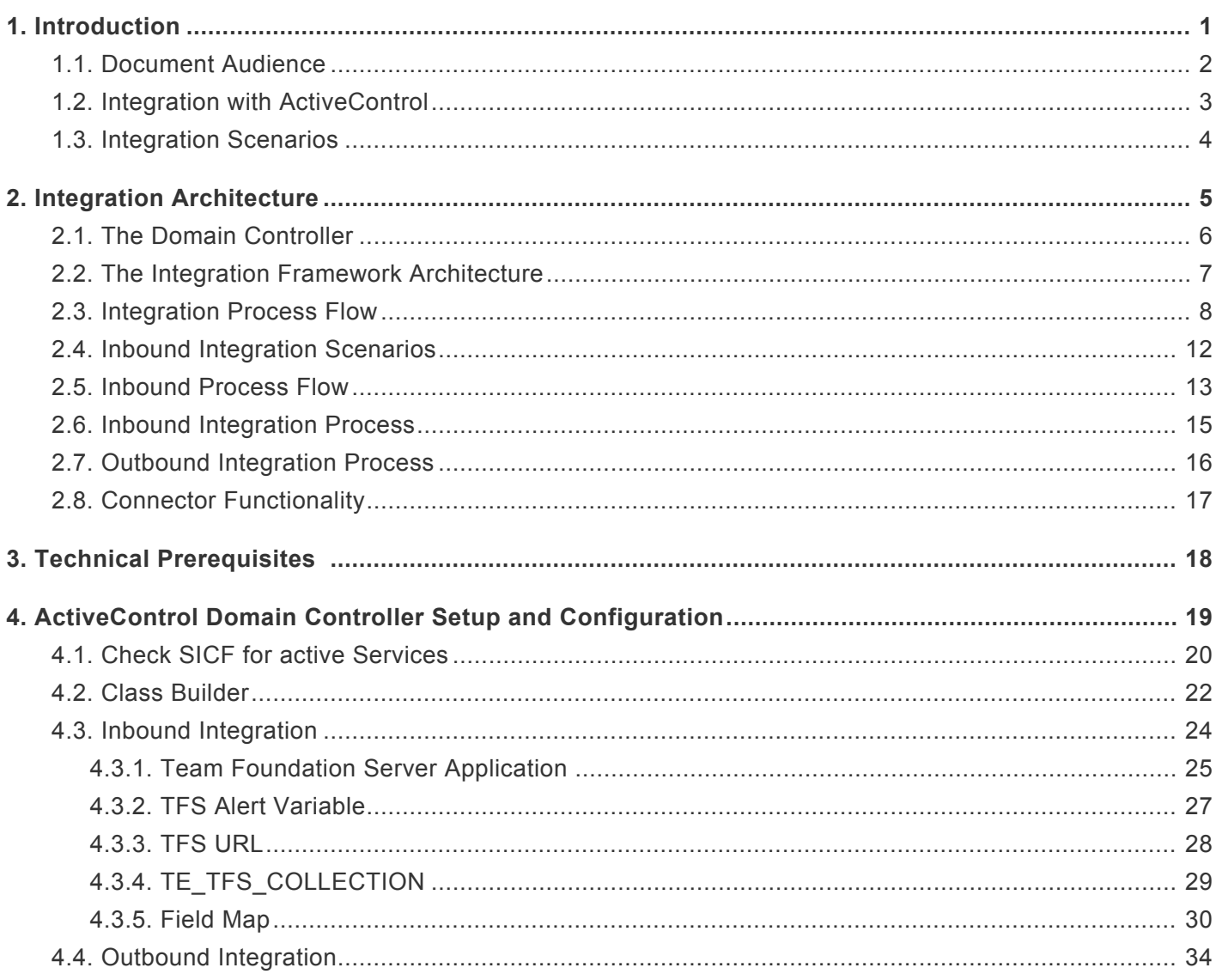

#### <span id="page-2-0"></span>**1. Introduction**

This Integration Guide is intended to give the reader an overview of the capabilities of the TE Integration Engine and the out of the box (OOTB) integration scenarios supported. It also contains detailed technical specifications of the currently available communication techniques and a detailed configuration guide.

### <span id="page-3-0"></span>**1.1. Document Audience**

The intended audience for this document are the technical teams looking to implement integration between ActiveControl and third party tools, such as ticketing systems. It does not detail how TE can be configured to manage the change process and it assumes a reasonable knowledge of standard change processes with SAP.

#### <span id="page-4-0"></span>**1.2. Integration with ActiveControl**

ActiveControl offers a variety of ways to integrate inbound and outbound scenarios using documented API's. ActiveControl provides an Integration Framework that can manage outbound interactions with external systems (including queuing, re-sends, error processing and reporting) and inbound integration scenarios – those initiated by a system external to TE – by exposing several fully documented API's and web-services that allow manipulation of TE objects by these systems.

In addition, as TE is a Netweaver certified product, all standard SAP integration techniques are available, including tRFC and IDoc communication. But for the purposes of this document, it is assumed that web services will be the preferred integration method, and these are therefore described in detail in this document.

Important: Terminology of Inbound and Outbound in this document. Inbound refers to triggers and data from a 3rd party tool into SAP/AC. Outbound refers to triggers and data from SAP/AC into a 3rd party tool.

## <span id="page-5-0"></span>**1.3. Integration Scenarios**

The standard integration scenario is to combine TE and a third party IT Service Management product, and possibly a Test Automation product to create a fully integrated end-to-end process for managing change. This typically requires both inbound and outbound integration:

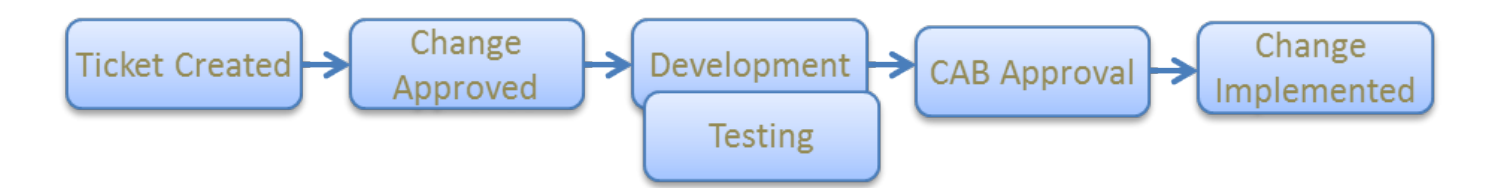

- 1. Change created in third party ITSM system
- 2. Change approved for development in ITSM system
- 3. Change interfaced to TE (inbound integration)

4. Change managed through TE for deployment to Test and Pre-Prod with updates sent to ITSM system to reflect progress (outbound integration)

- 5. Change deployed to production through TE and ITSM system updated (outbound integration)
- 6. Change verified and closed in ITSM system

This document will describe, in detail, exactly how such integration can be easily accomplished using the ActiveControl Integration framework, but it should be noted that the framework can be extended for use in many other integration scenarios.

#### <span id="page-6-0"></span>**2. Integration Architecture**

The architecture of ActiveControl can be broken down into: client software, a controlling SAP system, other participating SAP systems and integration systems. The diagram below illustrates the central role of the controlling SAP system – referred to as the ActiveControl "domain controller".

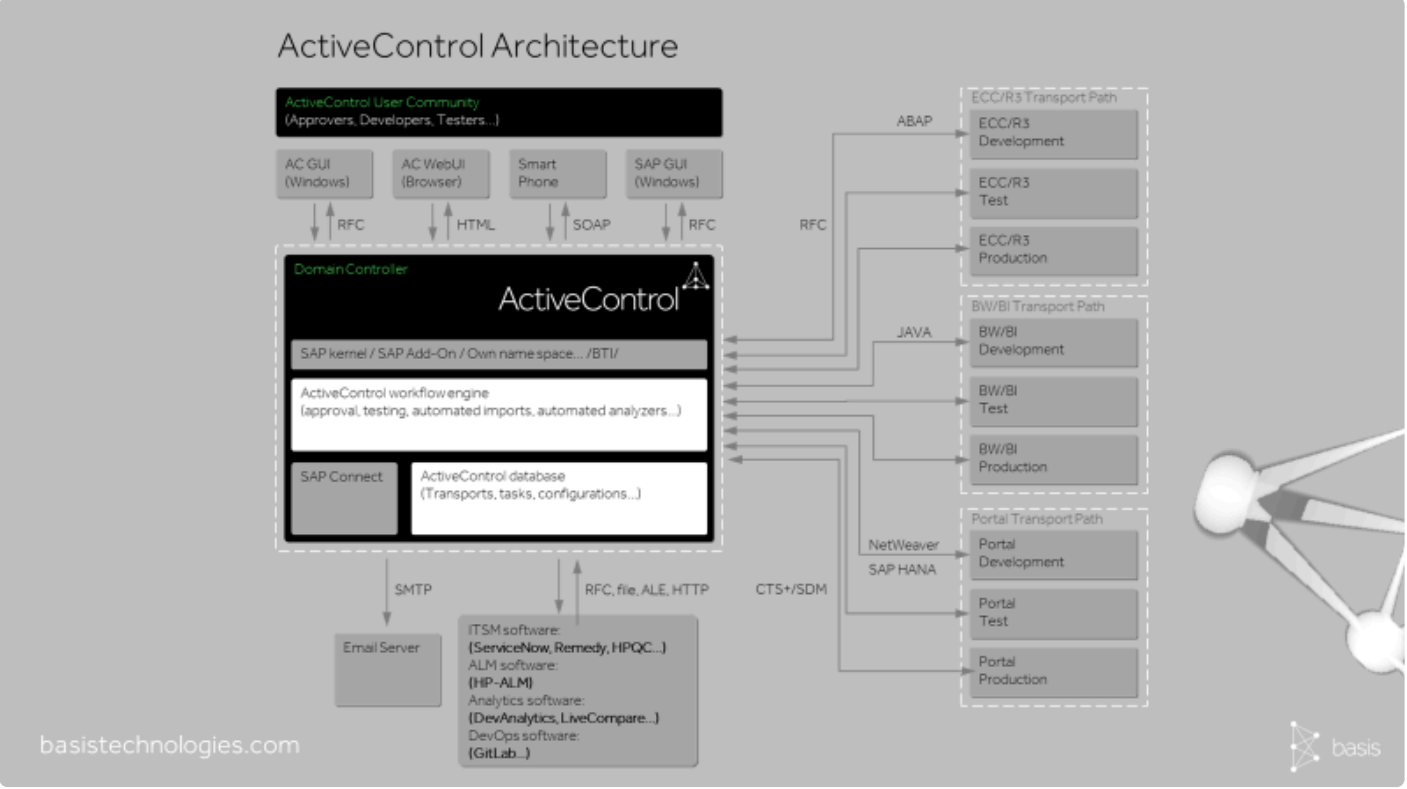

### <span id="page-7-0"></span>**2.1. The Domain Controller**

Like the Transport Management System, ActiveControl has the concept of a "domain controller". The domain controller does not need to be configured in any special way, it is simply the SAP system that the ActiveControl client software connects to, and is where ActiveControl configuration and application data is stored.

The server software runs mostly within the ActiveControl domain controller. When necessary, the domain controller connects to the other SAP systems to gather change request information and to perform transports. These connections are made using SAP's remote function call (RFC) protocol.

The Integration Engine is part of the Domain Controller and manages communication with external products and systems.

### <span id="page-8-0"></span>**2.2. The Integration Framework Architecture**

The Integration Framework is divided between inbound and outbound processes. For inbound calls, those made by a third party system into TE, a number of web services are exposed allowing the external system to manipulate ActiveControl objects. Calls to TE web services will return appropriate error messages, but expect the calling system to deal with queuing, service levels and retries for failed integration transactions. For outbound calls there is a configurable framework that includes data extraction, transformation, mapping and sending routines, alongside error detection, correction and reporting, as can be seen in the table below.

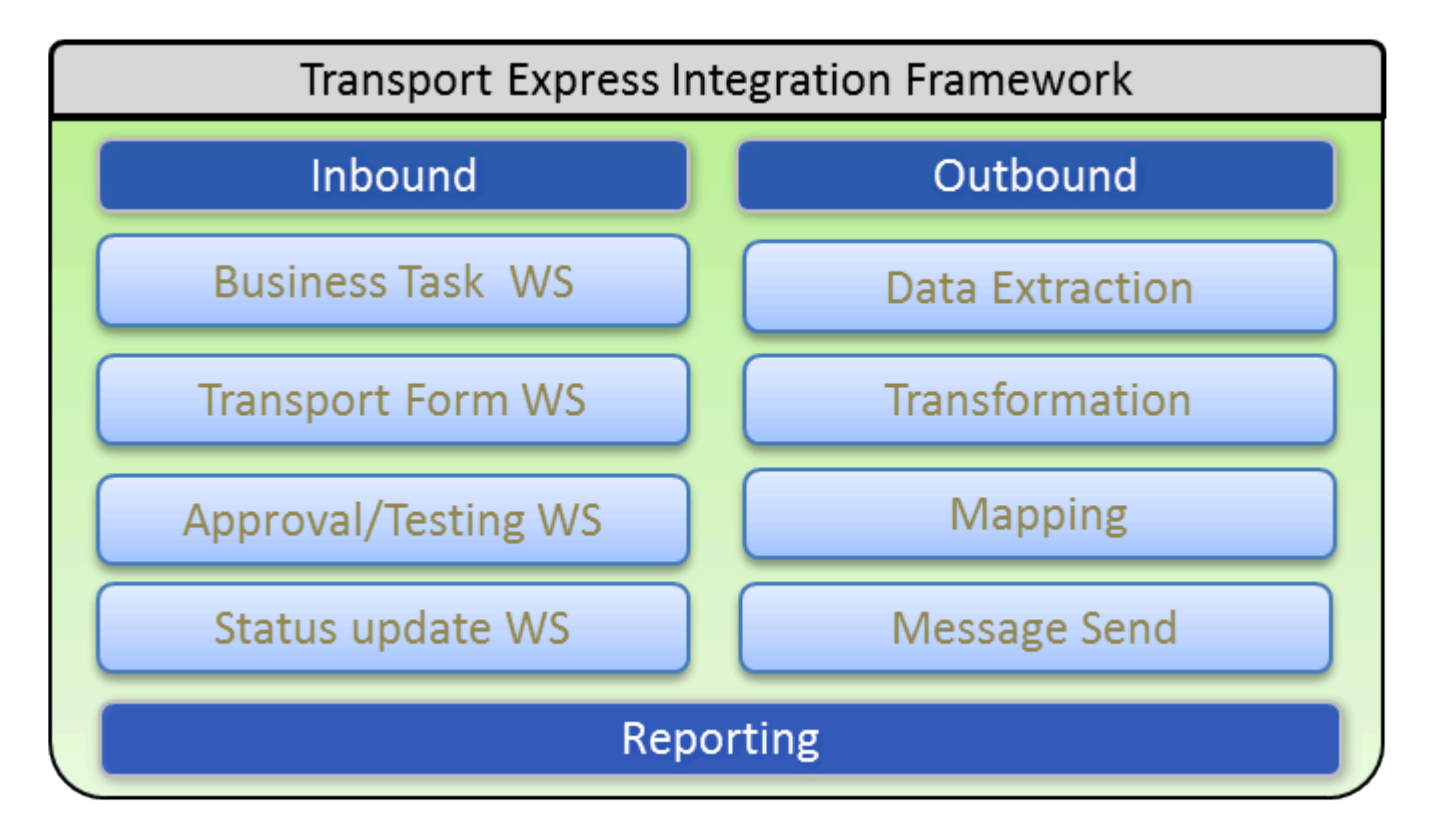

ActiveControl provides Data Extraction and Message Send components for some standard scenarios and third party tools, but these can be enhanced by the addition of custom extraction and send routines plugged into the standard framework. So if, for example, you use an in-house ITSM solution, a new send component can be developed and plugged into the integration framework to facilitate communication between it and ActiveControl. All other standard framework functions, such as data extraction, mapping and error correction remain unchanged and can be used as-is.

#### <span id="page-9-0"></span>**2.3. Integration Process Flow**

The ActiveControl Integration Framework provides an open architecture for passing messages into and out of the system in a multitude of ways. Although integration can be set up in many ways, one of the more common scenarios is explained in detail below:

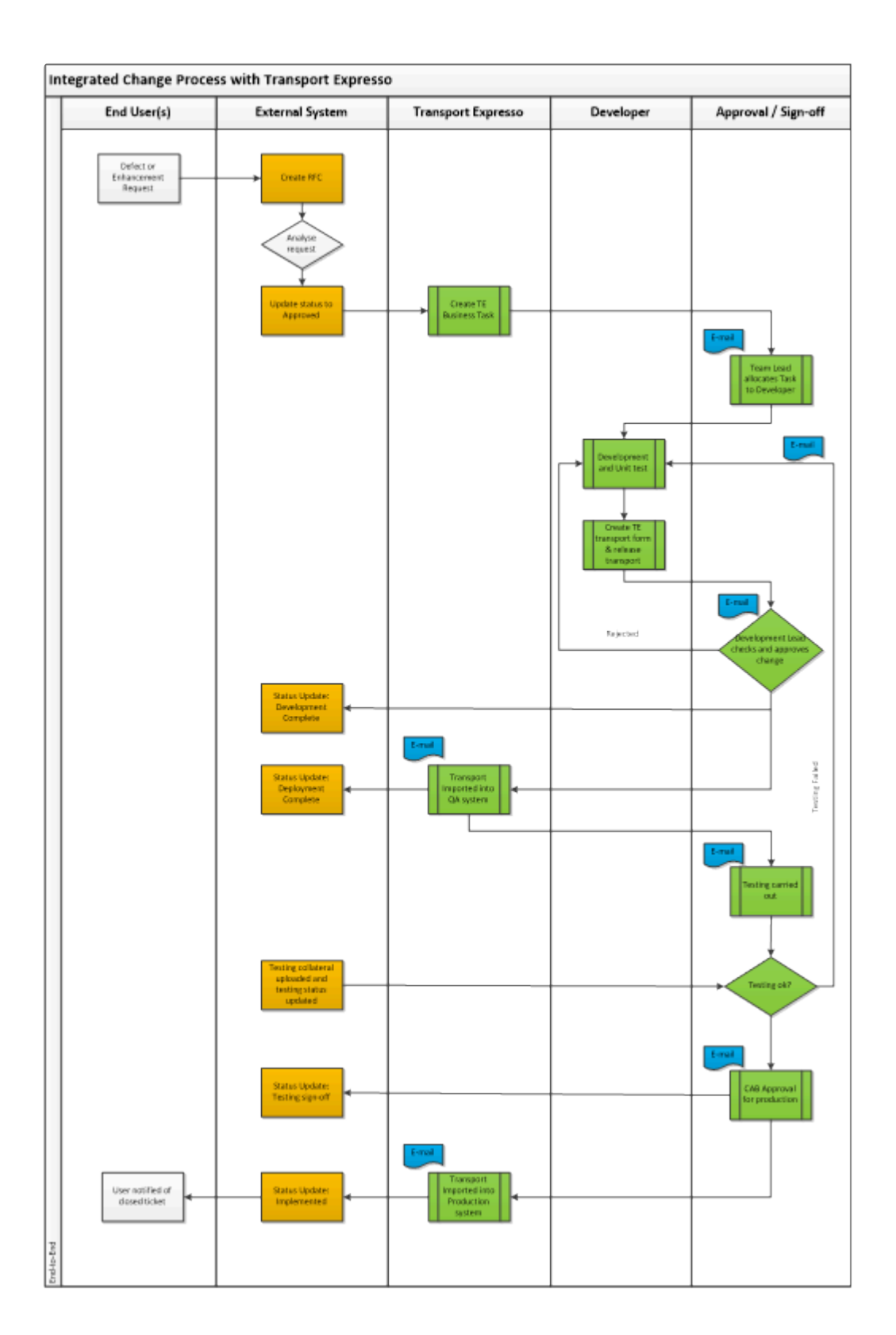

DevOps CI/CD inclusion:

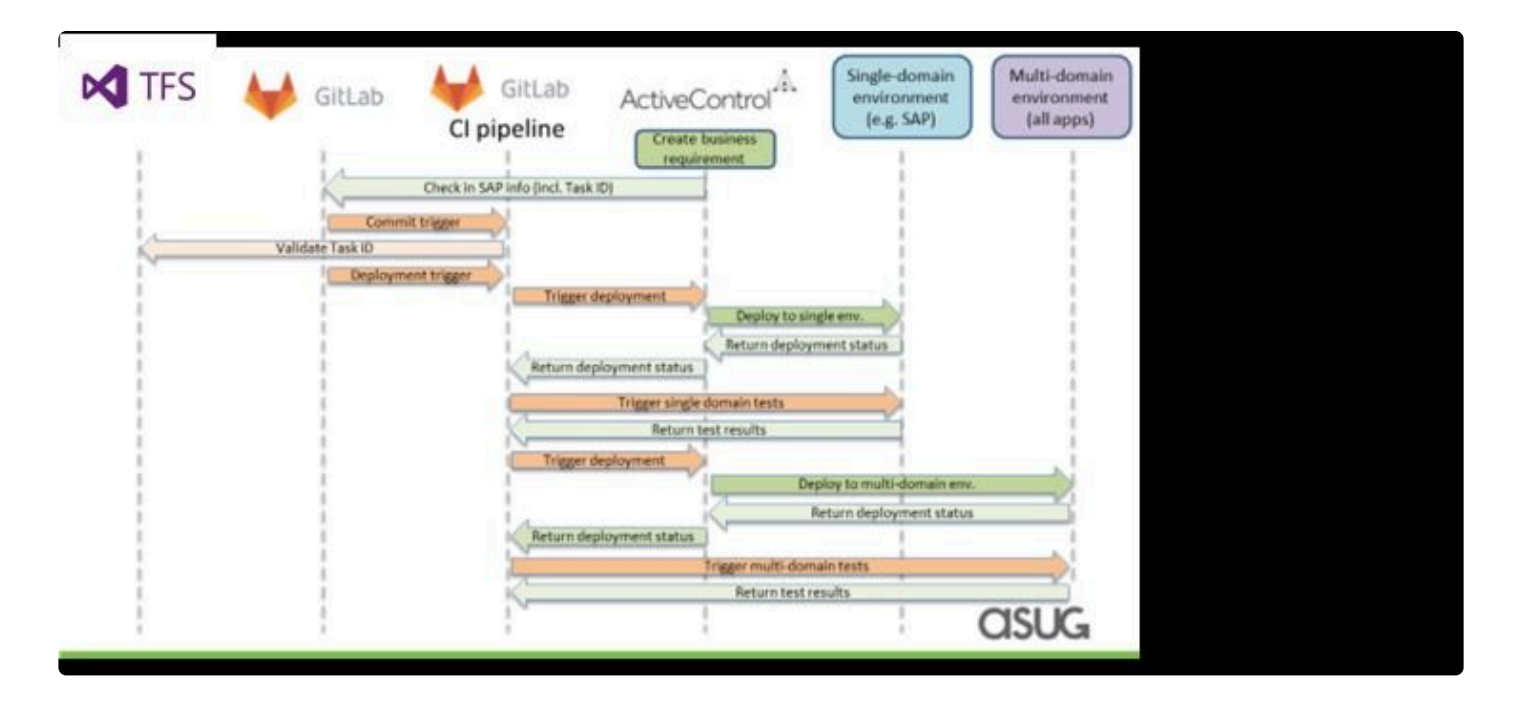

In this scenario we have bi-directional integration between an external ticketing system and ActiveControl. This gives a direct link between the ticketing system and the underlying technical changes that make up the business change. So, whether looked at from the perspective of the ticketing system, or through TE, there is only one version of the 'truth' for all changes across the landscape.

From a more detailed perspective, we can look at the integration scenarios:

1. Once a proposed enhancement or defect resolution is approved and a system change is deemed necessary, the external system creates a Business Task in TE representing the change. The ticket in the ITSM system and the TE Business Task are then tied together for the remainder of the process

2. The creation of the Business task in TE marks the start of the development process. The Task can be allocated to a developer who then performs the development and/configuration, and completes unit testing. 3. Once the developer has finished their work, they release the technical change (the transport) and the development team lead is notified by ActiveControl and approves the change. TE will automatically run a number of configured analysis checks at this point to ensure the change is ok to move on in the process.

4. The change is imported into the Quality Assurance system (maybe after another approval from the Testing manager) and is now ready for testing.

5. TE updates the status of the ticket in the ITSM system to show that it is now in testing or ready to be tested.

6. Test collateral and results can be added to either the ticketing system or TE and the ITSM system automatically updated.

7. CAB approval is sought and TE analysis is completed in real time to report dependencies between changes and the impact of different approval scenarios.

8. Once approved by CAB the status of the change in the ticketing system is updated and the change is imported into the Production system at the appropriate time

9. The ticketing system is updated to show the change has been implemented.

#### <span id="page-13-0"></span>**2.4. Inbound Integration Scenarios**

For inbound integration scenarios TE provides several SOAP web services. Currently, these are:

- Create a Business Task
- Change a Business Task
- Read a Business Task
- Analyse a Business Task
- Read the results of an analysis for a Business Task
- Approve a Business Task
- Enter Test Results for a Business Task

Each web service is detailed in the following sections.

### <span id="page-14-0"></span>**2.5. Inbound Process Flow**

The standard inbound integration process flows would be:

• Create/Change a Business Task in ActiveControl

Creating or changing a Business Task requires simple calls to the appropriate web service. When changing a Task, the current field values should be read first to ensure changed data is not overwritten. The process flow should therefore be:

#### • Approve a Business Task

When approving a Business Task it is important that the Task Analysis is completed to first to ensure that the approval can take place safely. The approval web service will not stop the approval if analysis results are ignored. The process flow for approving a Business Task in TE should therefore be:

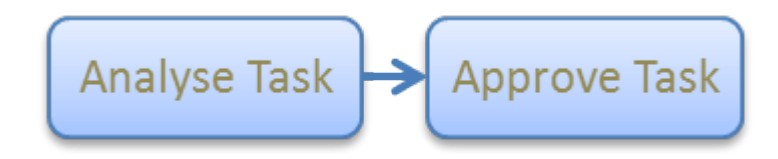

The analysis results for a Task can be retrieved for any specific Target/Location by calling the Analysis Read web service.

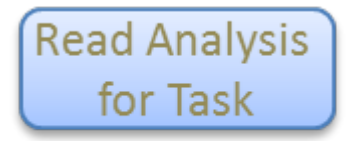

• Enter test results for a Business Task. When entering test results for a Business Task, it must be decided if this result is simply being saved or saved and approved. Only by using the save and approve will the change move to the following control point in the Path.

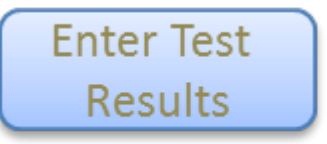

#### <span id="page-16-0"></span>**2.6. Inbound Integration Process**

There are two inbound calls in the above scenario:

- 1. Creation of the Business Task in TE
- 2. Approval of Testing/Entry of test results once testing complete

Both of these calls would be web service calls to standard TE APIs (although alternative techniques are available and are described later in this document). The calling system (i.e. the ticketing system) would be responsible for queuing of messages and ensuring errors were dealt with appropriately. Some mapping may be required depending on the data passed from the ticketing system to TE for classification of the change.

#### <span id="page-17-0"></span>**2.7. Outbound Integration Process**

The outbound calls from TE to the external ticketing system can all be based on the Deployment Status of a change within TE. Integration scenarios based on TE status changes are delivered as standard with the TE Integration Engine and therefore require no development.

The steps to set up this type of status based integration are:

1. Complete base TE Integration engine configuration. This includes identifying the end points of the integration and any mapping requirements. The mapping engine can be configured for most standard scenarios, but if complex mapping is required, ActiveControl user exits can be implemented to enhance the standard mapping routines. For more details on TE user exits and how they are implemented, please refer to the ActiveControl Administration Guide.

2. A trigger program should be scheduled to pick up the Task status changes that need to be interfaced to the external system(s). This trigger program selects the appropriate TE records, dependent on the configuration set up above, and passes it through the mapping engine. It then stores the mapped integration transactions into a set of standard tables. See Outbound Configuration section below. Program Name: /BTI/TE\_INTEG\_TRIGGER

3. A send program is then scheduled to pick up the mapped transactions and send them out to the configured external systems. It retrieves the required records and then uses the configured send methods for each particular integration scenario to actually push the data out to the receiving systems. If a standard send method is not available for a particular external system (maybe the ticketing system is a 'home-grown' application), then custom send methods can be created and utilised in the Integration Framework. See Outbound Configuration section below.

Program Name: /BTI/TE\_INTEG\_SEND

4. The outcome of the send process is recorded for audit purposes. If successful, any updates configured are made to the TE data objects, alternatively if errors have occurred, the send program will try to re-send (if configured to do so) a certain number of times before marking the transaction in error and sending a notification to the relevant person(s) within the organisation.

5. At any time, the Integration Reporting Console can be used to see the status of all integrations, the status and history of each transaction and can also be used to update the underlying transactional data, if required, to fix errors. See Outbound Configuration section below. Program Name: /BTI/TE\_RINTEG\_AUDIT

#### <span id="page-18-0"></span>**2.8. Connector Functionality**

From the standard process flow above, it is envisaged that the developed connector will provide the services required on the ITSM side to initiate a web service call to Transport Express to create a TE Business Task (which will be the representation of the ITSM ticket within TE).

The following functions need to be available within the connector:

1. Initiating integration: The exact conditions required for the integration to be initiated will vary from client to client. This means that a flexible, configurable way needs to be developed to initiate integration. A set of conditions need to be able to be created, including the value(s) of any field on the incident/change ticket and its status, which when met, initiates the integration to ActiveControl.

2. Default values: When initiating integration to ActiveControl, we need to be able to specify default values for the mandatory fields on the ActiveControl Task. These are:

- a. Project
- b. Group
- c. Type

3. Mapping: The fields on the ITSM ticket need to be able to be mapped to fields in ActiveControl. Any fields on the ITSM ticket, including any customer defined fields, need to be able to be mapped to any field in the ActiveControl Create Task WS, including custom fields.

4. Processing: Once the ITSM ticket meets one of the conditions to fire off integration and the fields have been mapped to the ActiveControl Web Service, the connector should be able to call the TE web service. A system username and password will need to be passed to enable authentication for some clients, other clients may use SSO. Both authentication methods should be available. ActiveControl will either return an error or the internal number of the Task that has been created. The connector needs to be able to update a field on the ITSM ticket with the TE Task number or to store the error message.

5. Error processing: The connector should be able to be configured to try the integration more than once and to store any error messages that are returned. After a configured number of retries, an email (or other notification) needs to be sent to a configurable list of users, informing them of the error and the ITSM ticket involved. An administrator must be able to manually re-send the integration record if the maximum number of retries has been exceeded.

It should be noted that the connector will not be able to cater for all possible scenarios that may be required by a customer. It is really just a starter which may be extended by the client themselves.

#### <span id="page-19-0"></span>**3. Technical Prerequisites**

- Confirmation of ITSM, ALM, DevOps or Machine Learning tool,
- Confirmation of established connectivity technology method; webservice or API with SAP and the 3rd party tool. Able to provide a WSDL/url.

• Review SSL certificates are the same between SAP and 3rd party tools. Locally signed certificates are not accepted. Verisign is one certificate provider.

- SCOT (this is required for sending out AC email notifications)
- Active and functioning Web Services on Domain Controller SOAMANAGER
- Age of systems (oldest systems to be managed by AC NW 7.0x)

#### <span id="page-20-0"></span>**4. ActiveControl Domain Controller Setup and Configuration**

This section guides you through the steps that are needed to configure outbound integration within Transport Expresso.

The Integration configuration is maintained through the SAP standard SM30/31 transactions where table entries can be created and updated.

#### <span id="page-21-0"></span>**4.1. Check SICF for active Services**

The TFS notification will a make call to the AC service called tfsnotification that must be active and the service handler class /BTI/TE\_CL\_TFS\_INBOUND\_WS will create/update the business task.

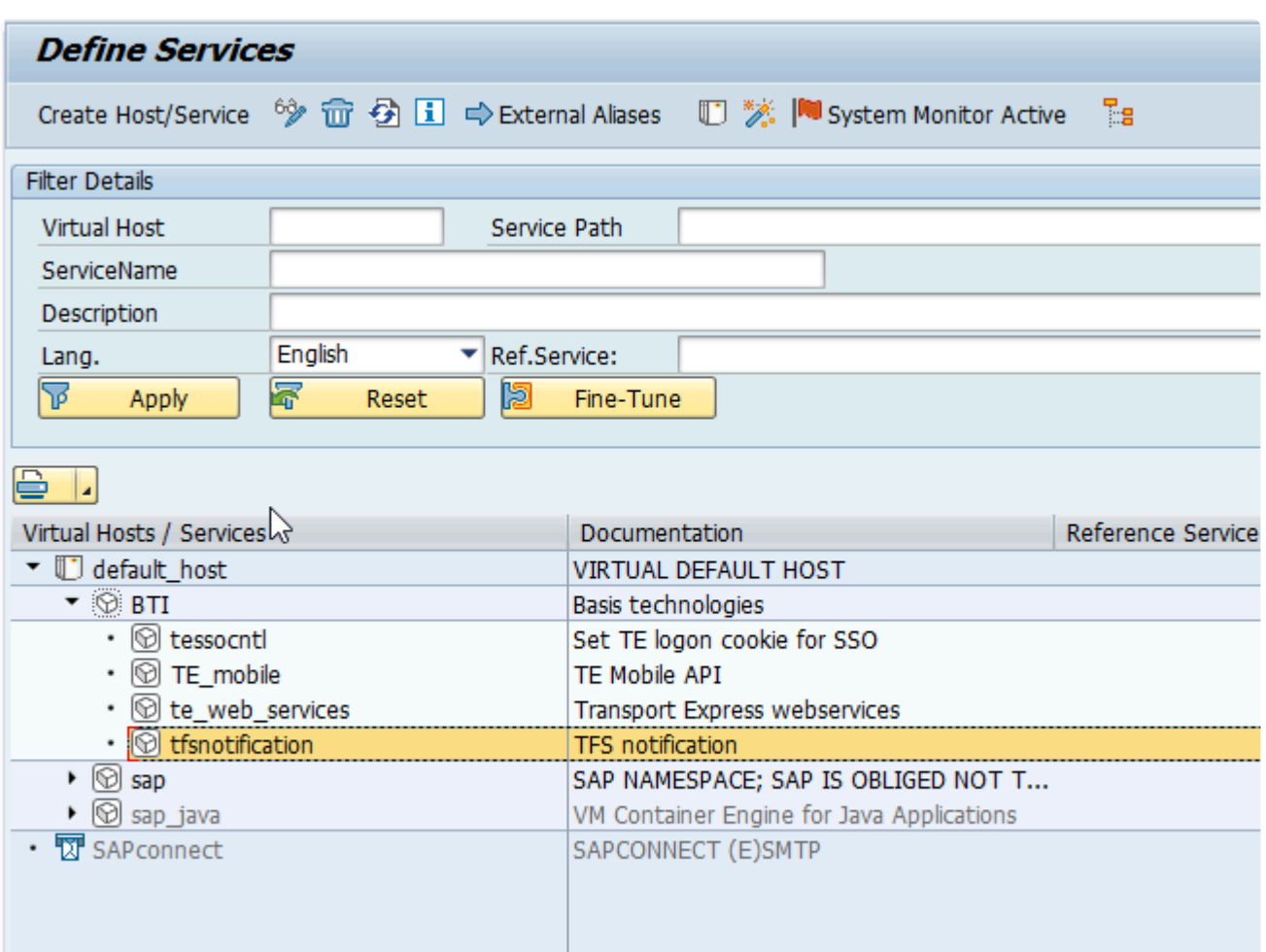

Default\_host > BTI > te\_web\_services

Right-click on the service and chose 'Test Service' to read the url.

url: http://bti1033.bti.local:8000/bti/tfsnotification?sap-client=100

TFS Setting: To be set by TFS expert

Choose the option SOAP and give the url copied from 'Test Service' and add the condition as required.

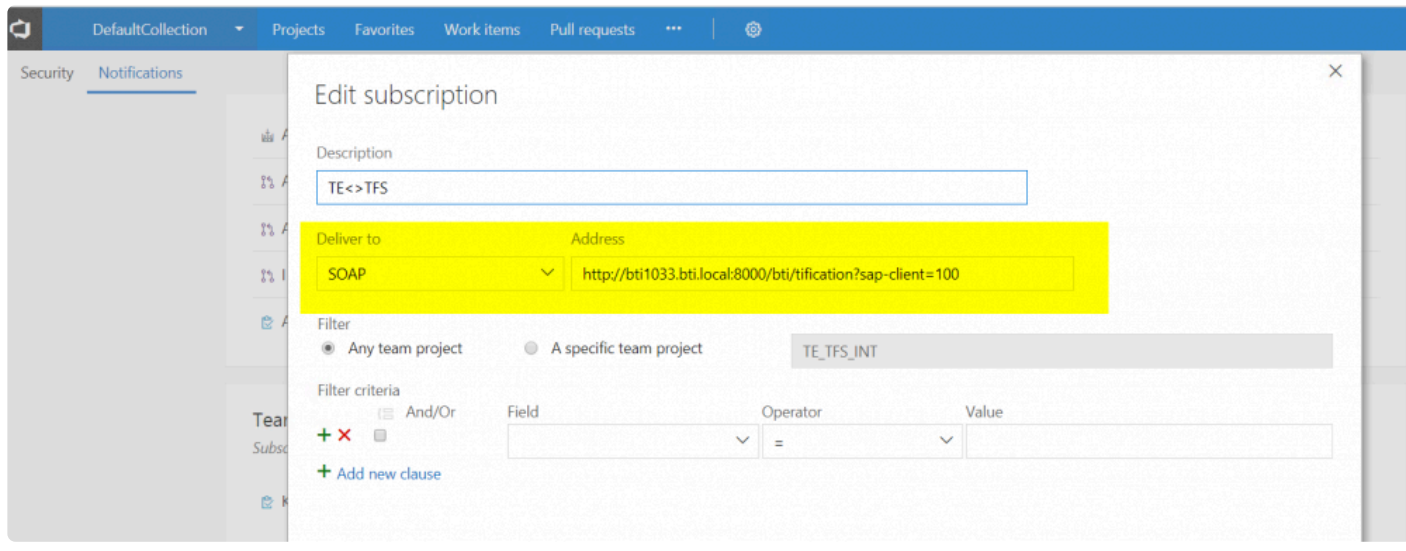

When the service tfsnotification is triggered by the TFS alert, the handler class /BTI/ TE\_CL\_TFS\_INBOUND\_WS will read the workitems's information that are in the XML formation.

#### <span id="page-23-0"></span>**4.2. Class Builder**

Confirm Activate Integration Classes

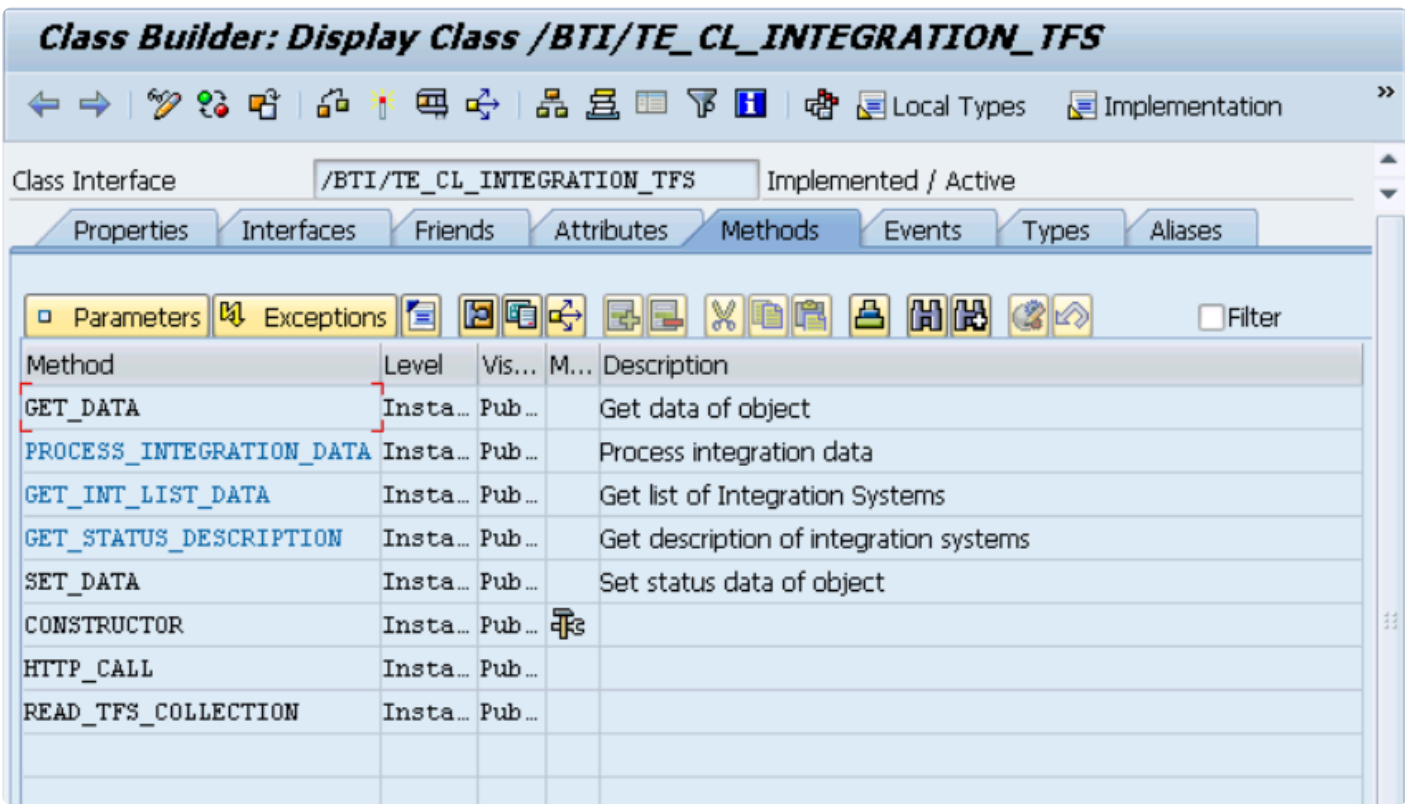

#### /BTI/TE\_CL\_INTEGR\_CREATE

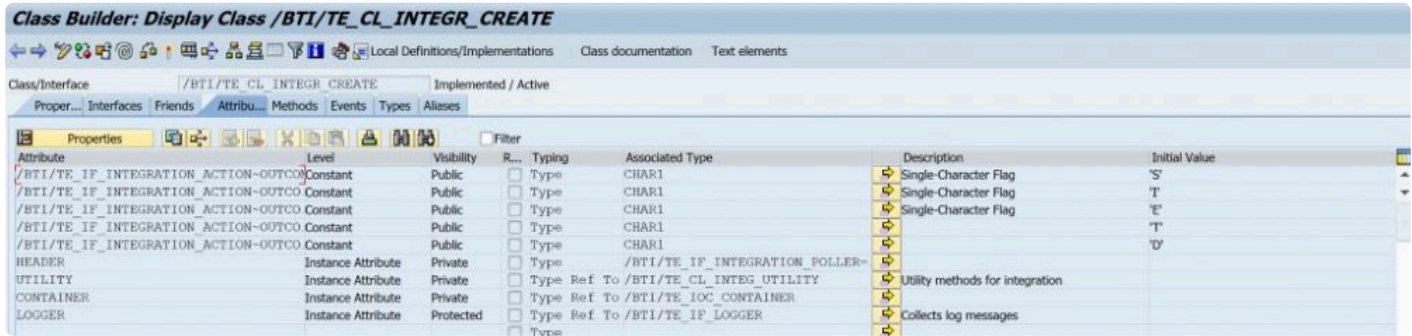

/BTI/TE\_CL\_INTEGR\_UPDATE

#### Class Builder: Display Class /BTI/TE\_CL\_INTEGR\_UPDATE

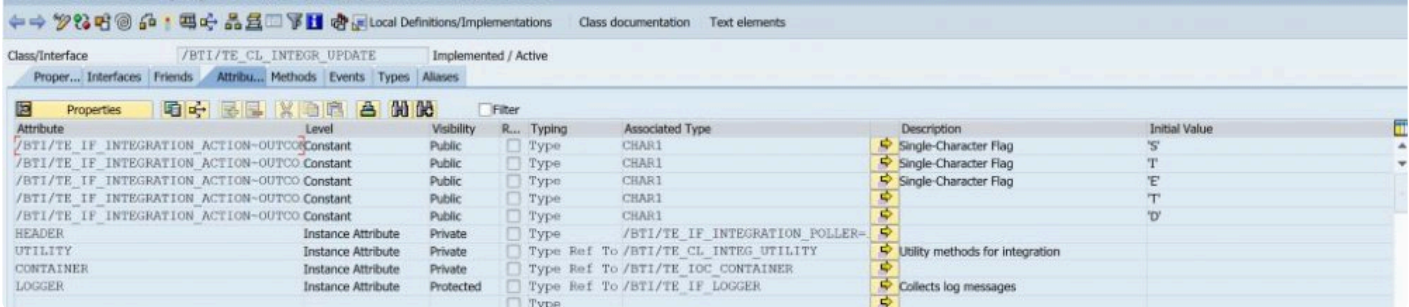

#### /BTI/TE\_CL\_INTEGR\_TESTRES

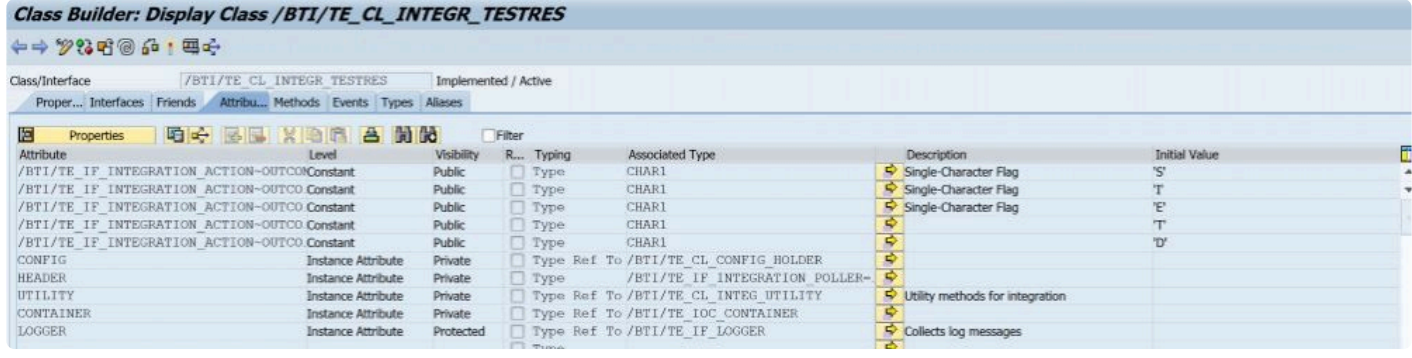

#### <span id="page-25-0"></span>**4.3. Inbound Integration**

## <span id="page-26-0"></span>**4.3.1. Team Foundation Server Application**

TFS admin needs to create alert filters mentioning BTI soap service.

These filters will temporarily hold lists of newly created tickets for the integration to pick up and create Business Tasks in TE.

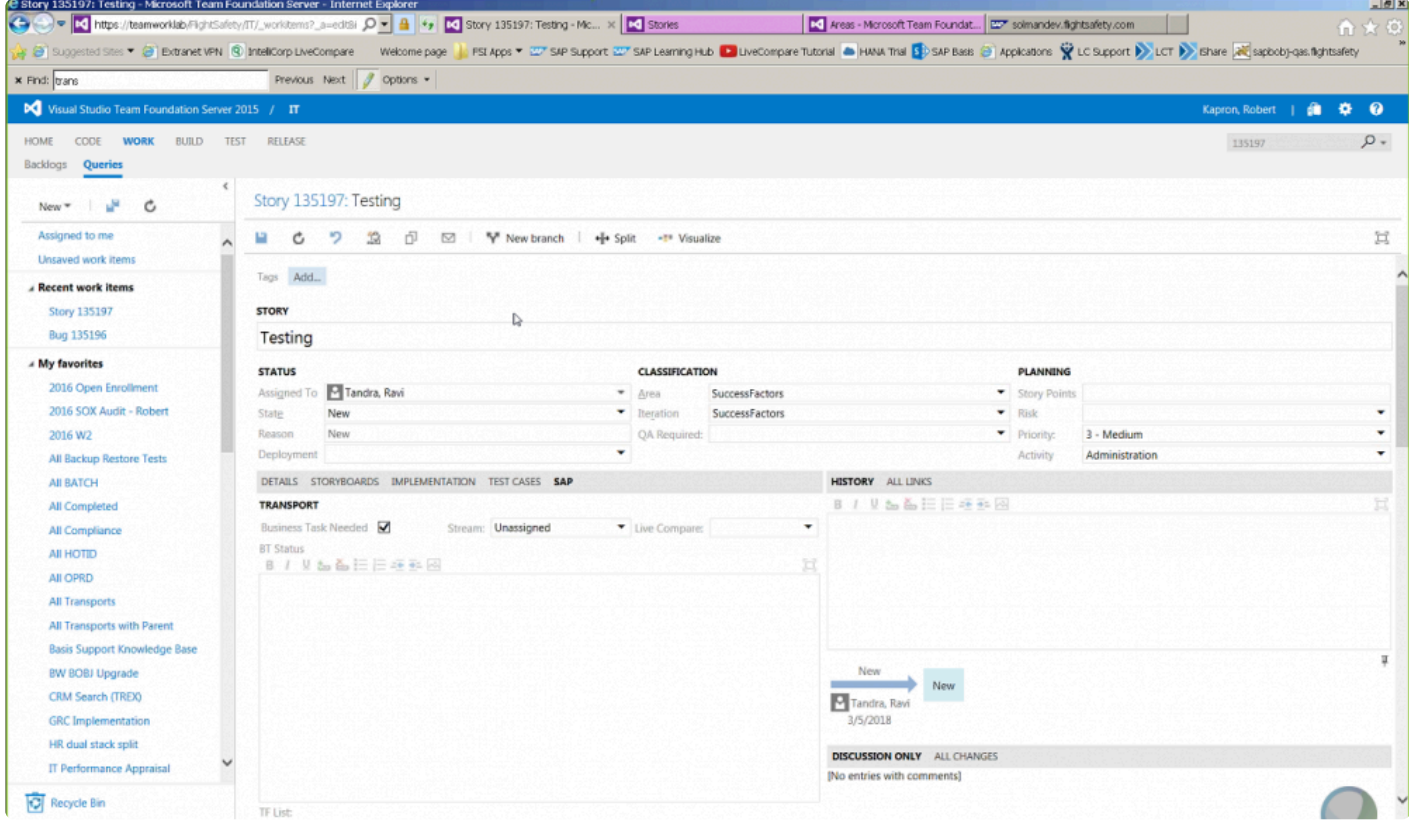

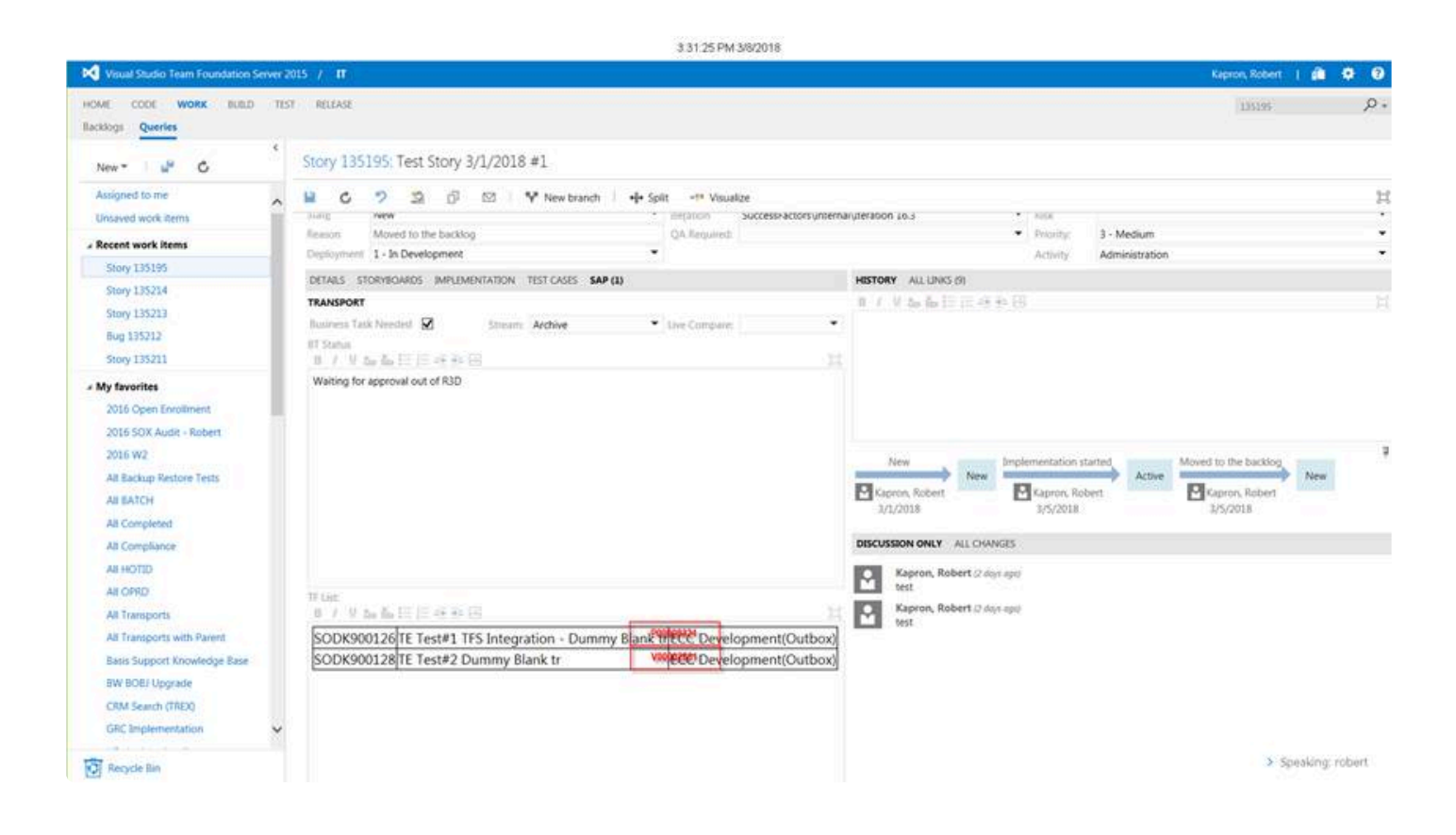

#### <span id="page-28-0"></span>**4.3.2. TFS Alert Variable**

/BTI/TE\_INT\_SYST is where you define the integration system. Those configured systems will be populated in SEND/TRIGGER Program. But for TFS, it is the TFS alert that is triggering SAP soap, hence sap system, at runtime, doesn't know which integration system it should pick up, so you need to maintain the integration system in TVARV table with variant variable TE\_TFS\_SYSTEM

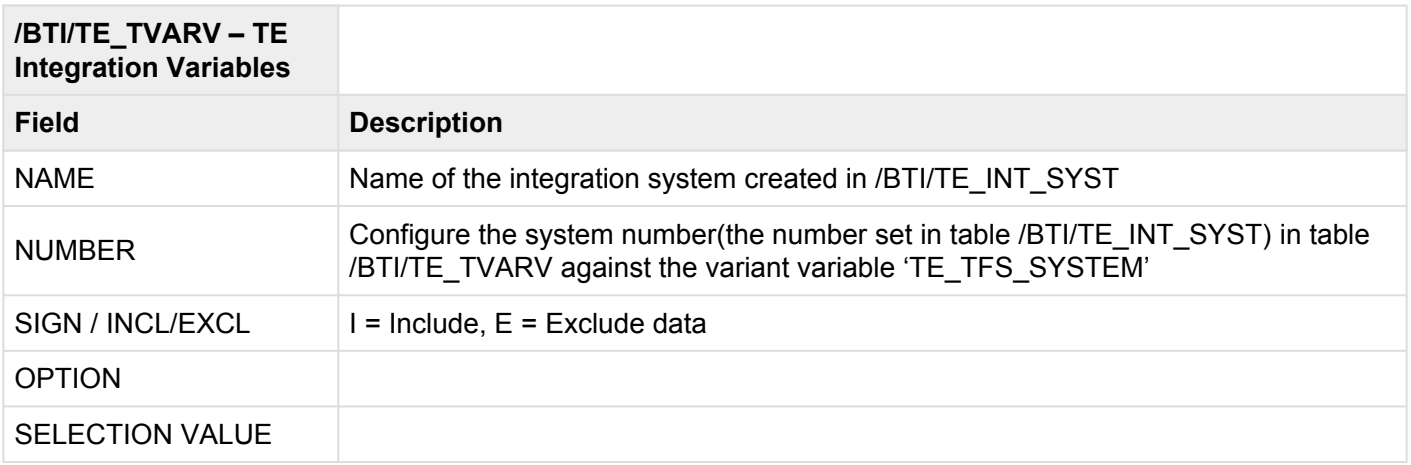

Configure the system number (the number set in table /BTI/TE\_INT\_SYST) in table /BTI/TE\_TVARV against the variant variable 'TE\_TFS\_SYSTEM'

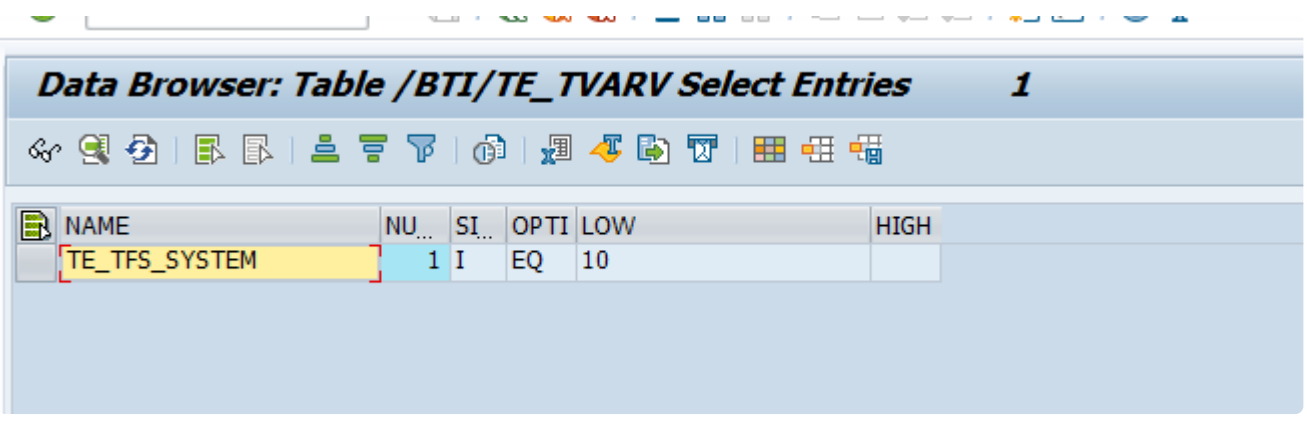

#### <span id="page-29-0"></span>**4.3.3. TFS URL**

Have to maintain an entry in TVARV table. It is a pattern to read the collection from url. So maintain the word (with end '/') just before the collection in the URL.

Eg: https://teamworklab.flightsafety.com/FlightSafety/Services/v3.0/LocationService.asmx the collection name is FlightSafety. Hence the word with '/' just before the collection name has to be maintained.

Another example for better understanding http://vsalm:8080/tfs/FabrikamFiberCollection/Services/v3.0/LocationService.asmx

Here need to maintain /tfs/ as 'FabrikamFiberCollection' is the collection name.

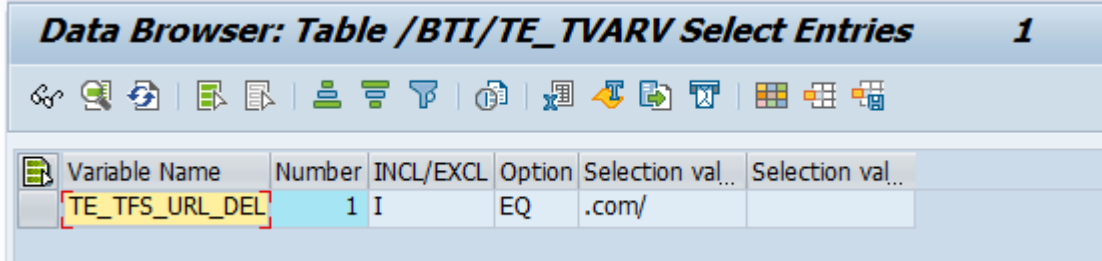

# <span id="page-30-0"></span>**4.3.4. TE\_TFS\_COLLECTION**

If only one collection is used, then maintain the collection name in TVARV with variable TE\_TFS\_COLLECTION. If a work item created from a collection other than the one maintained, then the business task reference will have that collection name as prefix to avoid overwriting.

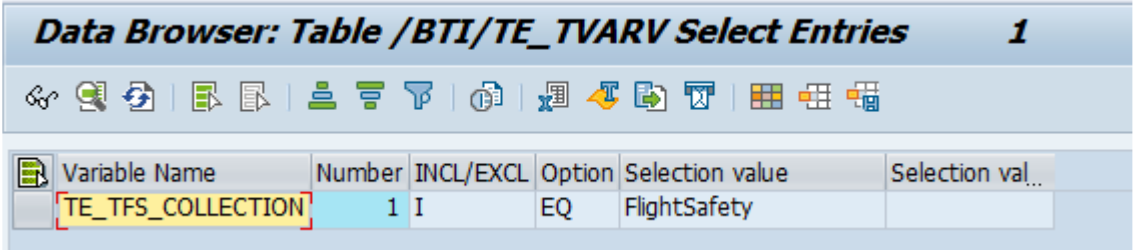

#### <span id="page-31-0"></span>**4.3.5. Field Map**

When passing data from TFS XML format to sap structure, the inbound integration class needs to know the equivalent TE field of TFS fields. Whereas with /BTI/TE\_INT\_MAPP, the webservice CREATE\_TASK & CHANGE\_TASK wouldn't be working if we use /BTI/TE\_INT\_MAPP for mapping.

To read the fields and values that are in xml format sent from TFS, the class /BTI/ TE\_CL\_TFS\_INBOUND\_WS need to know the equivalent TE field of TFS fields. So fill /BTI/TE\_INT\_FMAP for initial mapping if parsing 3rd party data to sap structure unless it is mapped in the 3rd party side itself.

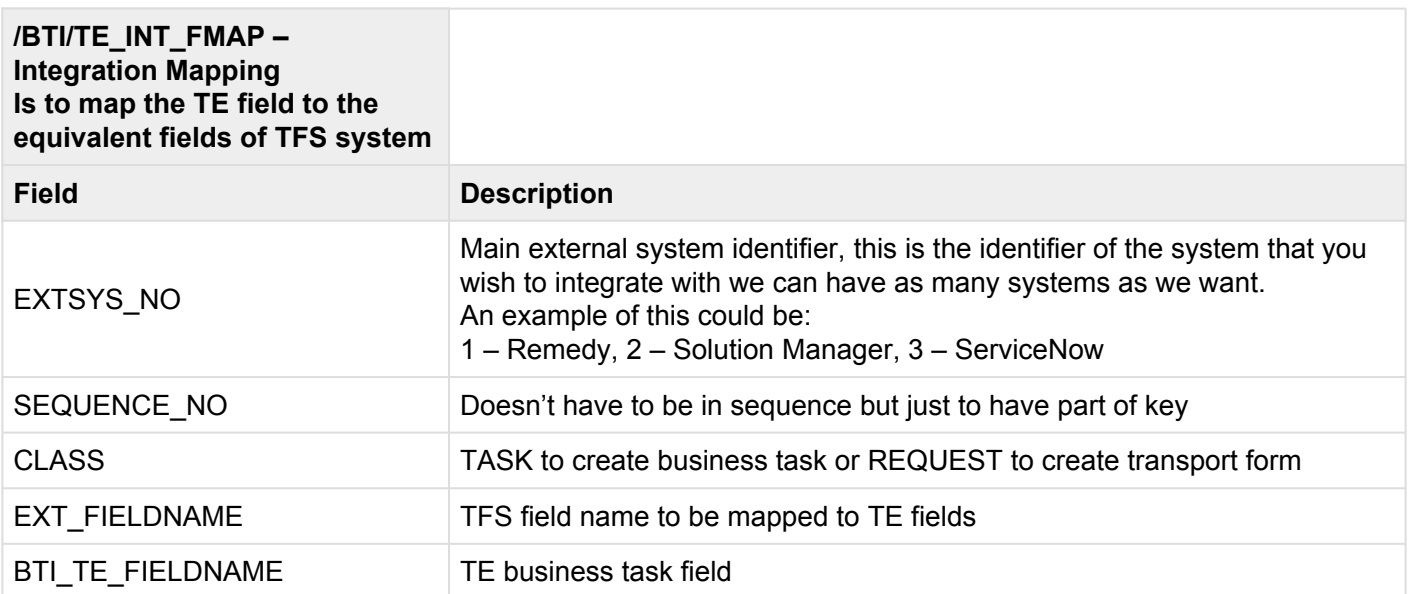

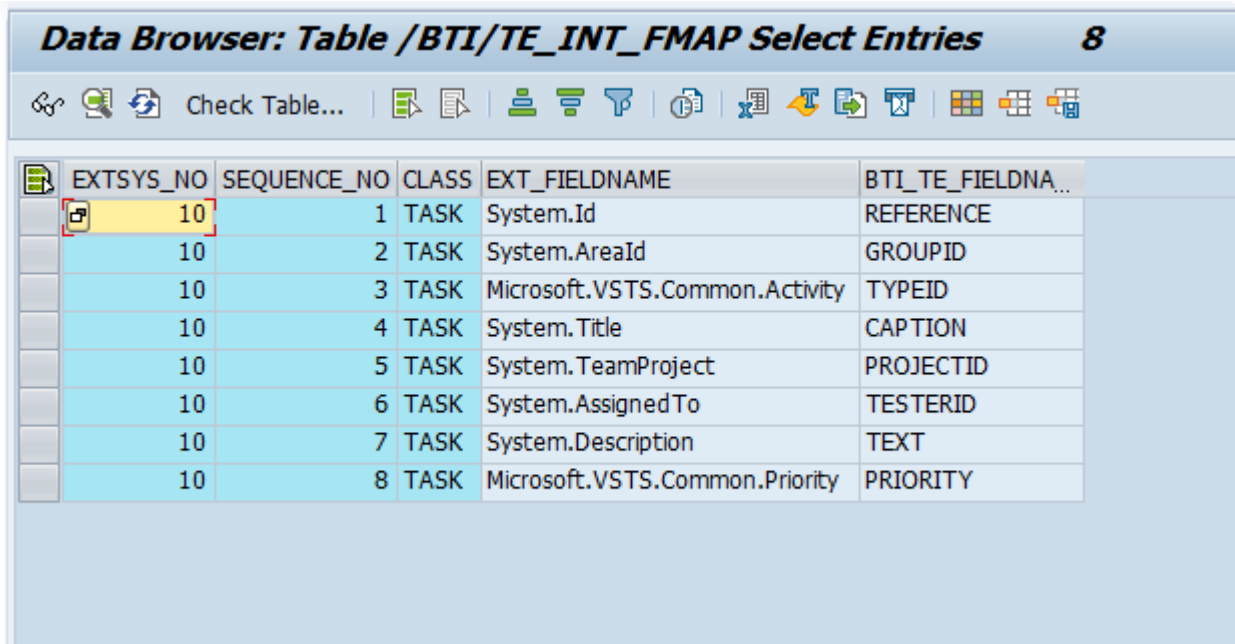

#### LIMITATION:

1. A mandatory entry to have the TFS collection in a custom field in TE is required with the value 'TFS\_COLLECTION' in the field EXT\_FIELDNAME and the TE custom field no in the field BTI\_TE\_FIELDNAME in table /BTI/TE\_INT\_FMAP.

The possible issue without this setting is explained further.

There is a possibility for 2 work items to have a same ID from different collection. Given that work item ID is saved as a TE reference, task for the work item that has the same iD from different collection can be overwritten. So to avoid this issue, this entry is mandatory (eg: ref screenshot below) and the default collection name must be defined in the table /BTI/TE\_TVARV with variant TE\_TFS\_COLLECTION. If the collection name of story is different from the default maintained in the TVARV table, then the reference of BT will be CollectionName\_WorkItemID. If it is same as the default, then it is only the workitem ID will be reference of BT..

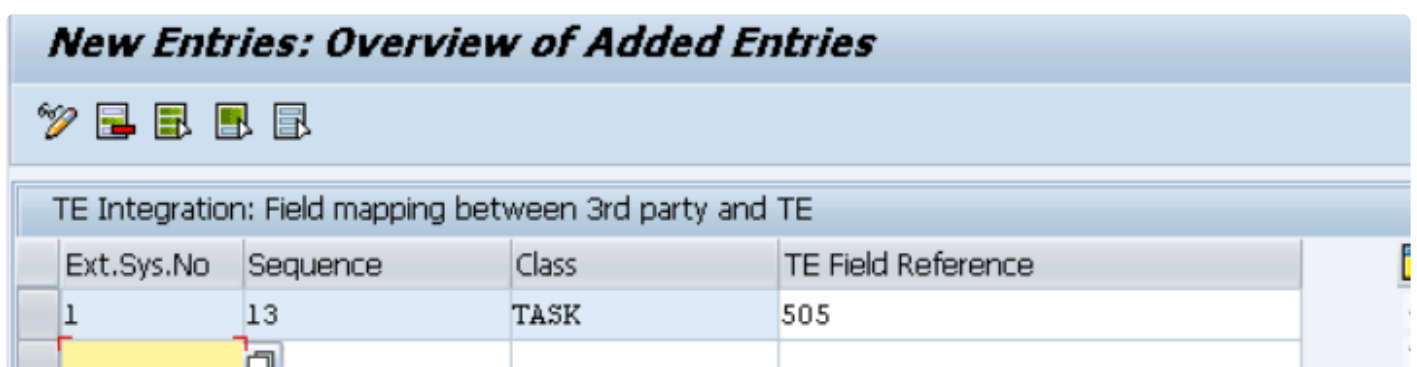

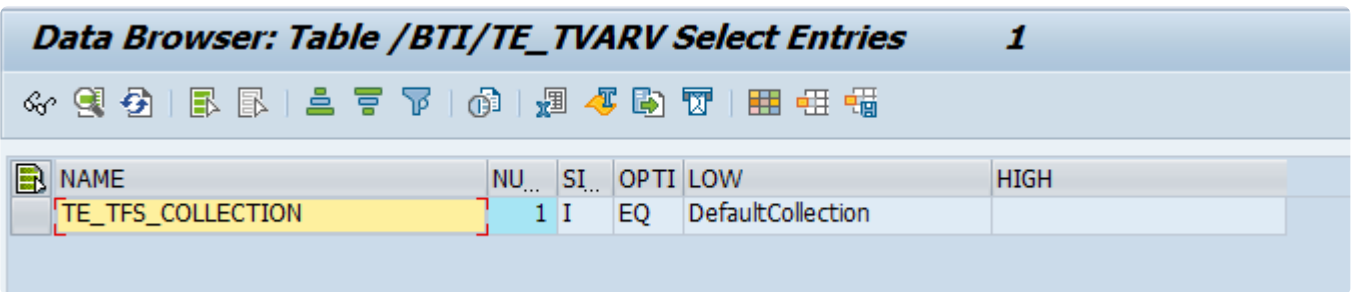

1. Fields called BT Status and TF list are required to be updated in TFS apart from deployment status which is a direct mapped field. But for the former 2 fields, this require some reading extra tables to make the value to pass to TFS. Hence exit /BTI/TE\_EXIT\_SAMPLE\_0990 will read the read the list of transports, description and their location in HTML to have the list in table format in TFS field "TF List". Likewise, reads the status of business task and send to TFS field "BT Status". This requires configuration in table /BTI/TE\_INT\_FMAP to identify to which TFS fields the values were to be passed. The equivalent TE fields for BT status and TF list in TFS are TE\_TFS\_BT\_STATUS and TE\_TFS\_TF\_LIST

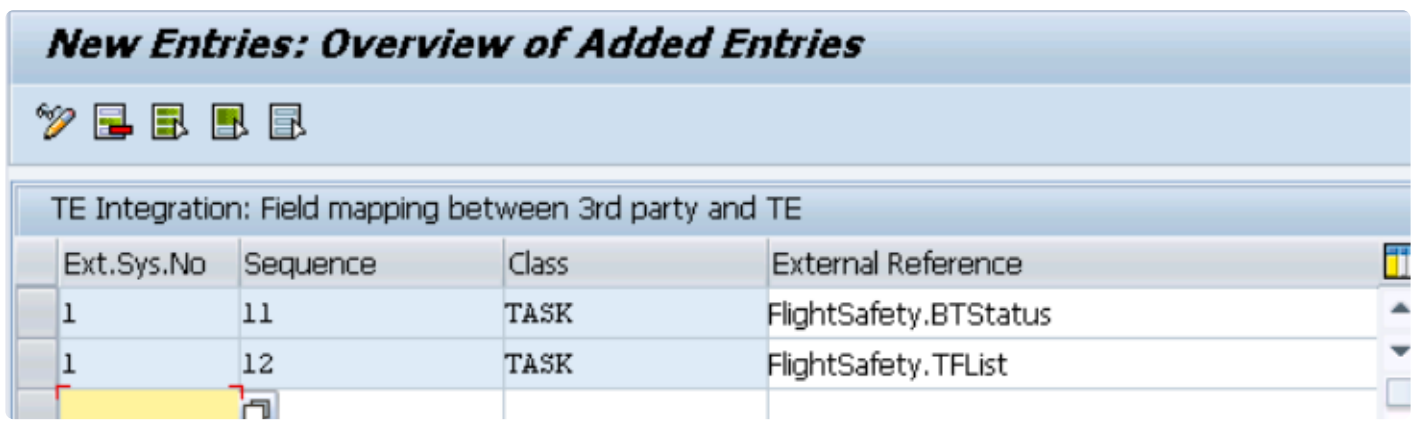

For updating the TFS list and status in TFS workitem and querying TFS back after the alert to read all fields required for creating a BT in TE.

Requires patch transport "D00K902343 Updating the TF List and Status in TFS workitem and querying" as of AC v7.03.

2. Create an entry in table /BTI/TE\_INT\_FMAP. In column "External Reference" fill in the TFS reference field for BT needed

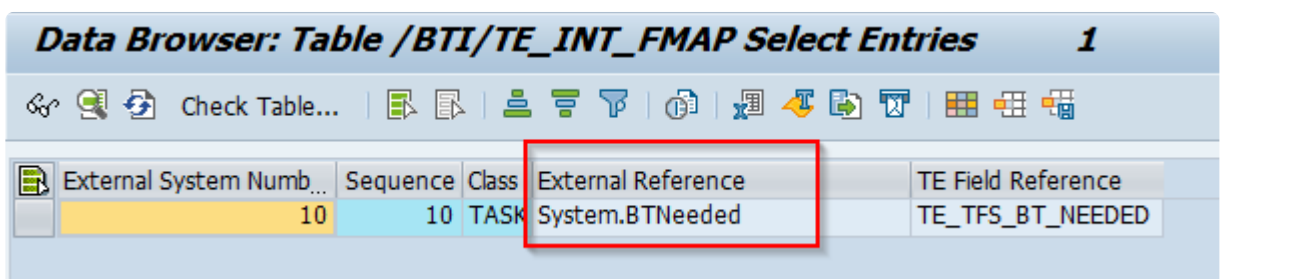

#### Example update in TFS:

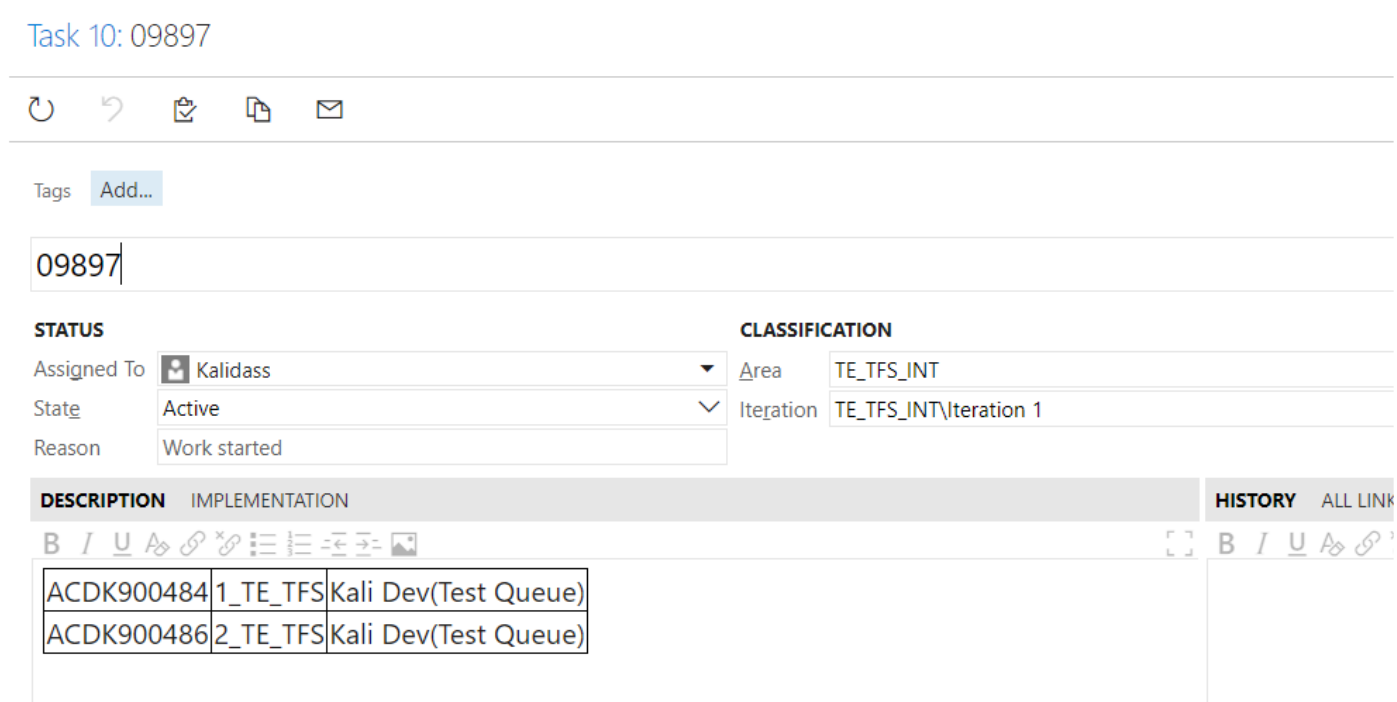

### <span id="page-35-0"></span>**4.4. Outbound Integration**

This section guides you through the steps that are needed to configure outbound integration within ActiveControl.

The Integration configuration is maintained through the SAP standard SM30/31 functions where table entries can be created and updated.

#### Configuration Overview

The table below shows a list of database tables with descriptions that need to be maintained followed by a more in depth description of how to configure the tables.

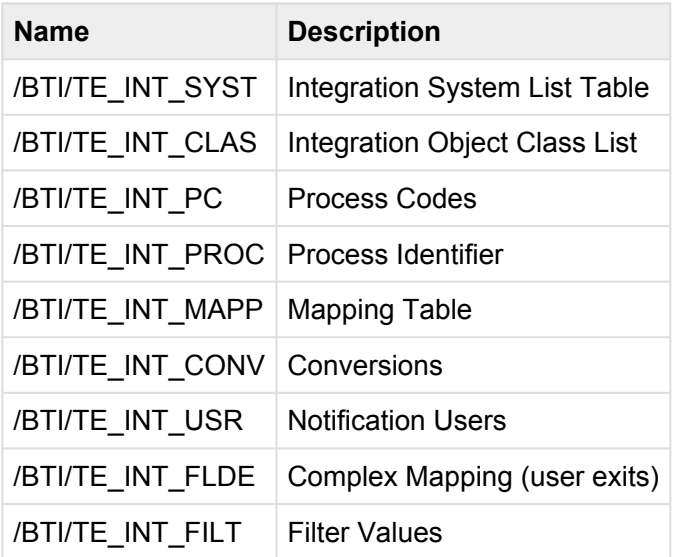